## 12 Apr 2011 GUIS: Graphical User Interfaces

Read Chap. 17 of the text. ProgramLive CD: a better way to learn about GUIs. See CD for examples of code.

Their mouse had a mean time between failure of ... a week ... it would jam up irreparably, or ... jam up on the table-- ... It had a flimsy cord whose wires would break. Steve Jobs: "... Xerox says it can't be built for < \$400, I want a \$10 mouse that will never fail and can be mass produced, because it's going to be the primary interface of the computer ..

- Dean Hovey ... came back, "I've got some good and some bad news. Good news: we've got a new project with Apple. Bad news: I told Steve we'd design a mouse for 10 bucks."
- .. year later ... we ... filed ... and were granted a patent, on the electromechanical-optical mouse of today; ... we ended up ... [making] the mouse as invisible to people as it is today.

Sachs interview on 1st computer with GUI: Apple Lisa (about \$9,999 in 1982). http://library.stanford.edu/mac/primary/interviews/sachs/trans.html

```
Prelim tonight, 7:30-9:00PM
                                            A5 times
                                          0-3.5 15
Baker Lab 200.
                                          4-4.5 33
                                          5-5.5 38
A5
                       A5 times
                                          6-6.5 57
Mean 89.6
                       6.6 hours
                                          7-7.8 50
Median 90
                        6 hours
                                          8-8.5 16
                                          9-9.5 13
     100
                        18 hours
Max
                                          10
                                               04
                                          П
                                          12
                                          13
                                               02
                                          14
                                               02
                                          15
                                               02
                                          >15
                                               02
```

# JFrame's content pane

Layout manager: An instance controls the placement of

JFrame layout manager default: BorderLayout.

BorderLayout layout manager: Can place 5 components:

Container cp= getContentPane();

Button ib= new |Button("Click here"); Label jl= new |Label( "label 2");

cp.add(jb, BorderLayout.EAST); cp.add(jl, BorderLayout.WEST);

pack();

setVisible(**true**);

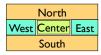

IFrameDemo.iava

## **Putting components in a JFrame**

#### import java.awt.\*: import javax swing."

\*Demonstrate placement of components in a JFrame. Use BorderLayout.

It places five components in the five possible areas:

- (1) a JButton in the east.
- (2) a JLabel in the west, (3) a JLabel in the south.
- (4) a JTextField in the north, and (5) a JTextArea in the center. \*/

public class ComponentExample extends JFrame {
 /\*\* Constructor: a window with title t and 5 components \*/
 public ComponentExample(String t) {

super(t);

Container cp= getContentPane();

cp.add(new JButton("click me"), BorderLayout.EAST);

cp.add(new JTextField("type here", 22), BorderLayout.NORTH);

cp.add(new JCheckBox("I got up today"), BorderLayout.SOUTH);

cp.add(new JLabel("label 2"), BorderLayout.WEST);

cp.add(new JTextArea("type\nhere", 4, 10), BorderLayout.CENTER); pack();

ComponentExample.java

# What components can go in a JFrame

Packages that contain classes that deal with GUIs: java.awt: Old package. javax.swing: New package.

Javax.swing has a better way of listening to buttons, text fields, etc. Its components are more flexible.

> Component: Something that can be placed in a GUI window. They are instances of certain classes, e.g.

JButton, Button: Clickable button JLabel, Label. Line of text

JTextField, TextField: Field into which the user can type: JTextArea, TextArea: Many-row field into which user can type JPanel, Panel: Used for graphics; to contain other components

ICheckBox |

Checkable box with a title Menu of items, one of which can be checked JComboBox: JRadioButton: Same functionality as JCheckBox

Container: Can contain other components Can contain other components

**Basic Components** Component: Something that can be placed in a GUI window. These are

Component Button, Canvas Checkbox, Choice the basic ones that one uses in a GUI Label, List, Scrollbar TextComponent TextField, TextArea Container

.IComponent AbstractButton JButton JToggleButton

JCheckBox RadioButton

JLabel, JList JOptionPane, JPanel JPopupMenu, JScrollBar, JSlider

JTextComponent JTextField, JTextArea Note the use of subclasses to provide structure and efficiency. For example,

there are two kinds of JToggleButtons, so that class has two subclasses.

```
Components that can contain other components
Component
  Container
                        java.awt is the old GUI package.
      JComponent
                        javax.swing is the new GUI package.
      JPanel
                         When they wanted to use an old name,
      Panel
                        they put J in front of it.
        Applet
  Window
                        (e.g. Frame and JFrame)
      Frame
        .JFrame
      JWindow
                        When constructing javax.swing, the
                        attempt was made to rely on the old
                        package as much as possible.
                        So, JFrame is a subclass of Frame.
                        But they couldn't do this with JPanel.
```

```
import java.awt.*; import javax.swing.*;
/** Instance has labels in east /west, JPanel with four buttons in center. */
public class PanelDemo extends |Frame {
  JPanel p= new JPanel();
  /** Constructor: a frame with title "Panel demo", labels in east/west,
     blank label in south, JPanel of 4 buttons in the center */
  public PanelDemo() {
     super("Panel demo");
                                                               IPanel as a
     p.add(new JButton("0")); p.add(new JButton("1"));
                                                                container
     p.add(new JButton("2")); p.add(new JButton("3"));
     Container cp= getContentPane();
     cp.add(new Jlabel("east"), BorderLayout.EAST); cp.add(new Jlabel("west"), BorderLayout.WEST); cp.add(new Jlabel(" "), BorderLayout.SOUTH);
     cp.add(p, BorderLayout.CENTER);
     pack(); show();
                             JPanel layout manager default: FlowLayout.
                             FlowLayout layout manager: Place any number of
                            components. They appear in the order in which they
                                   were added, taking as many rows as necessary.
```

```
import javax.swing.*; import java.awt.*;
/** Demo class Box. Comment on constructor says how frame is laid out. */
public class BoxDemo extends JFrame {
   /** Constructor: frame with title "Box demo", labels in the east/west.
      blank label in south, horizontal Box with 4 buttons in center. */
   public BoxDemo() {
                                                           Class Box: a
      super("Box demo"):
                                                              container
      Box b= new Box(BoxLayout.X_AXIS);
      b.add(new JButton("0")); b.add(new JButton("1")); b.add(new JButton("3"));
      Container cp= getContentPane();
      cp.add(new JLabel("east"), BorderLayout.EAST);
      cp.add(new JLabel("west"), BorderLayout.WEST); cp.add(new JLabel(" "), BorderLayout.SOUTH
                                 BorderLayout.SOUTH);
      cp.add(b,
                                 Box layout manager default: BoxLayout.
      pack(); show();
                                BoxLayout layout manager: Place any number
  }
                              of components. They appear in the order in which
}
                                         they were added, taking only one row.
```

```
public class BoxDemo2 extends JFrame {
/** Constructor: frame with title t and 3 columns with n, n+1, and n+2 buttons.*/

public BoxDemo2(String t, int n) {
    super(t);
    // Create Box b1 with n buttons.
                                                     Boxes within a Box
         Box bl = new Box(BoxLayout.Y AXIS);
                                                      3 vertical boxes, each
         for (int i= 0; i!= n; i= i+1)
b1.add(new JButton("I" + i));
                                                       a column of buttons,
    // Create Box b2 with n+1 buttons.
                                                                are placed in a
         Box b2= ..
                                                                horizontal box
    // Create Box b3 with n+2 buttons.
         Box b3= ...
    // Create horizontal box b containing b1, b2, b3
                                                               BoxLayout layout
         Box b= new Box(BoxLayout.X AXIS);
                                                                manager: Place any
         b.add(b1);
                                                           number of components.
         b.add(b2);
                                                                They appear in the
         b.add(b3):
                                                               order in which they
    Container cp= getContentPane(); cp.add(b, BorderLayout.CENTER);
                                                            were added, taking only
    pack(); show();
                                                                           one row.
```

# Simulate BoxLayout Manager in a JFrame

To simulate using a BoxLayout manager for a JFrame, create a Box and place it as the sole component of the JFrame:

JFrame jf= new JFrame("title"); Box b= new Box(BoxLayout.X\_AXIS); Add components to b; jf.add(b,BorderLayout.CENTER);

11

# Interested in learning more about GUIS?

- Start developing a GUI by changing an already existing one. There
  are a lot of details, and it is hard to get all the details right when one
  starts from scratch and has little idea about the Java GUI package.
- 2. The easiest way to learn about GUIs is to listen the ProgramLive lectures in Chapter 17. That chapter shows you code for everything, and you can also download the code from the CD and compile and use it yourself.
- 3.We have shown you how to place components in a GUI. We haven't yet shown you how to "listen" to things like button clicks in a GUI. That comes later.

12